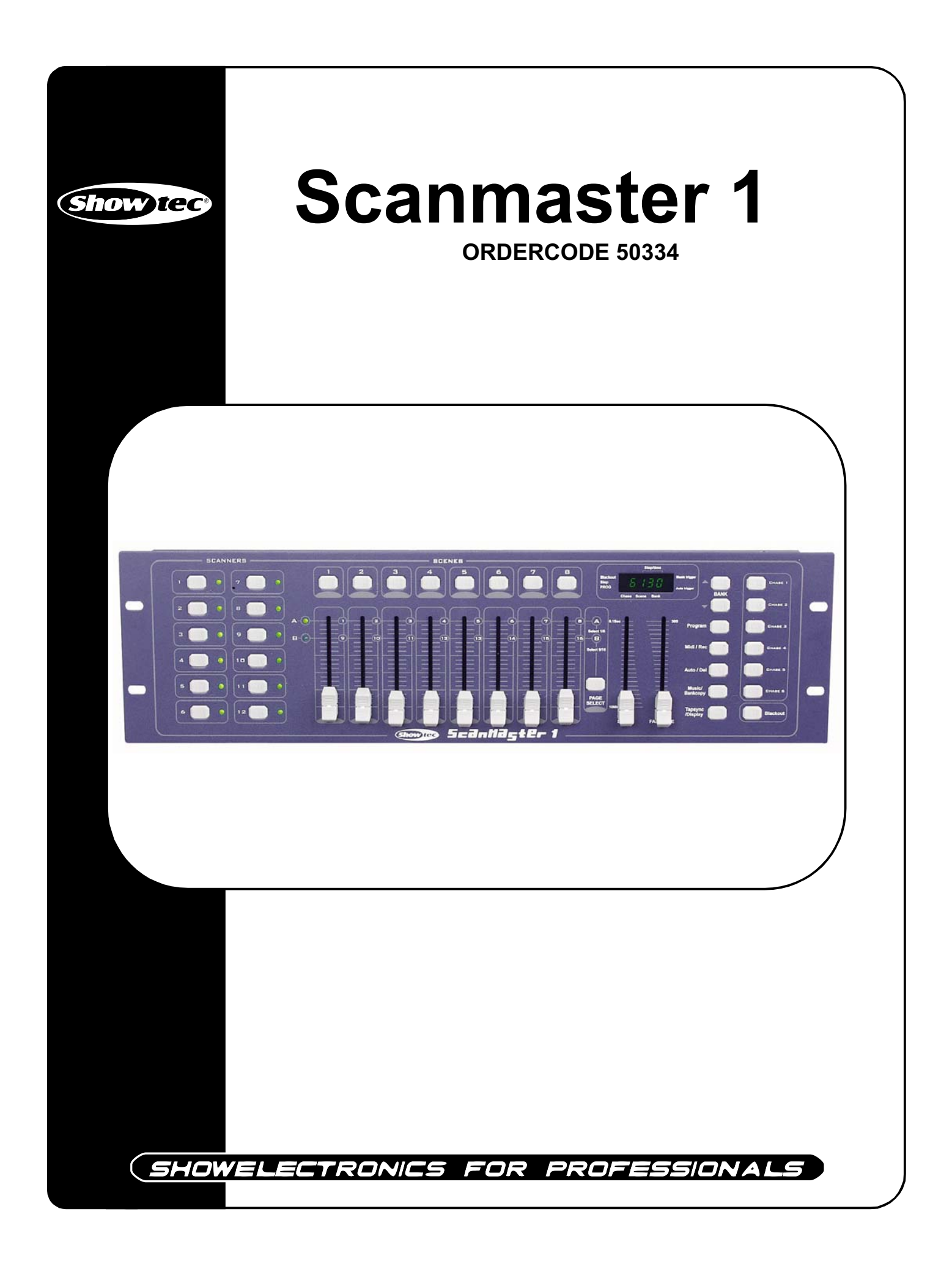

### **Glückwunsch!**

Sie haben ein hervorragendes Produkt von Showtec gekauft. Der Showtec Scanmaster 1 erregt wirklich überall Aufmerksamkeit. Sie sind nun im Besitz eines robusten und leistungsstarken Gerätes.

Showtec steht für ausgezeichnete Produkte, darauf können Sie bauen. Wir stellen professionelle Ausrüstung für die Unterhaltungsindustrie her. Neue Produkte werden regelmäßig weiterentwickelt. Wir arbeiten hart, um Sie - unsere Kunden - zufrieden zu stellen.

Für weitere Information: iwant@showtec.info

Beste Qualität, ausgereifte Produkte von Showtec, so erhalten Sie immer das beste -- mit Showtec!

Danke!

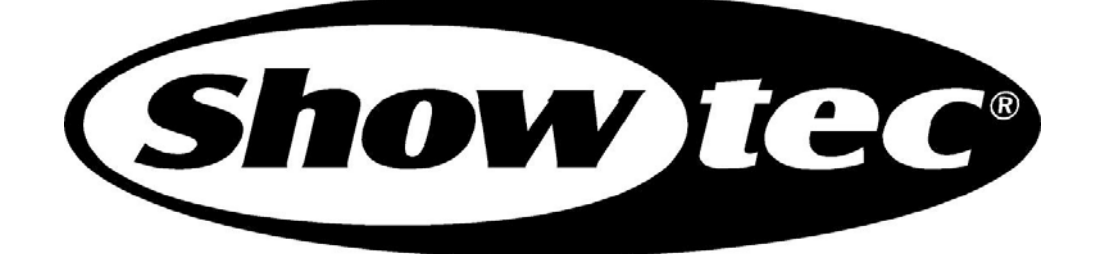

### **Showtec**

### Showtec Scanmaster 1<sup>™</sup> Produkt-Anleitung

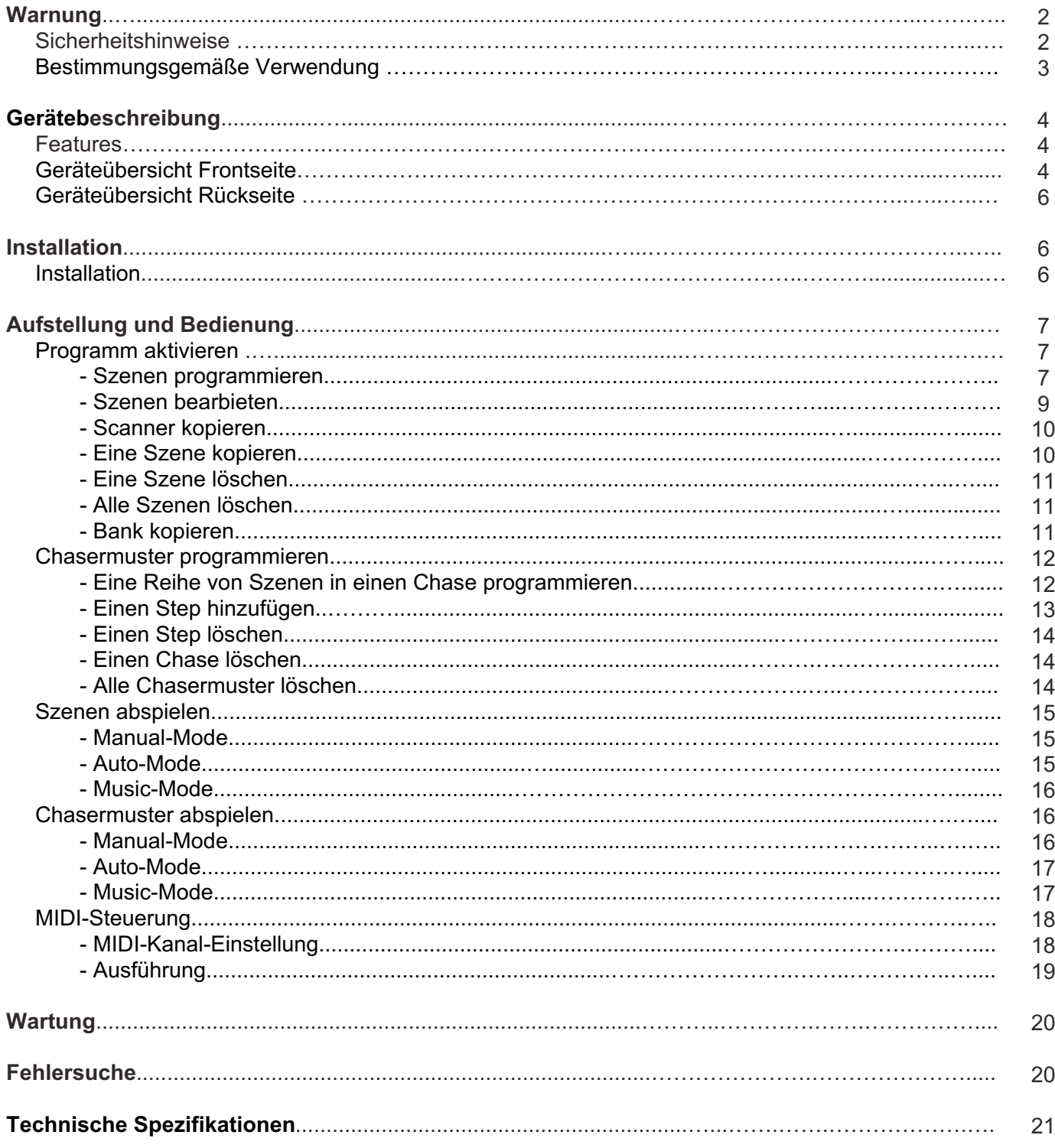

# **WARNUNG**

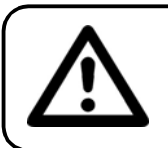

### **ACHTUNG! Gerät vor Regen und Feuchtigkeit schützen!**

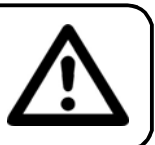

#### **ZUR EIGENEN SICHERHEIT LESEN SIE VOR DER ERSTEN INBETRIEBNAHME DIESE BEDIENUNGSANLEITUNG SORGFÄLTIG DURCH!**

## **SICHERHEITSHINWEISE**

Alle Personen, die mit der Aufstellung, Inbetriebnahme, Bedienung, Wartung und Instandhaltung dieses Gerätes zu tun haben, müssen:

- entsprechend qualifiziert sein
- diese Bedienungsanleitung genau beachten

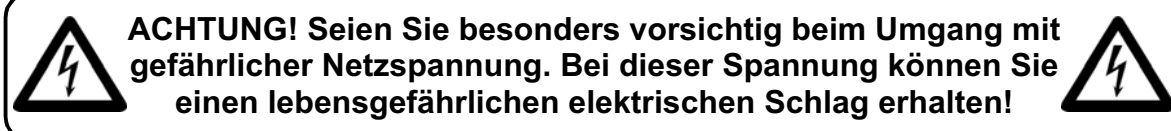

Vor der ersten Inbetriebnahme überprüfen Sie bitte, ob es keine Transportschäden gibt. Sollten Sie Beschädigungen feststellen, setzen Sie sich bitte mit Ihrem Händler in Verbindung und benutzen Sie das Gerät nicht.

Um den einwandfreien Betrieb des Gerätes sicherzustellen ist es absolut notwendig für den Benutzer, die Sicherheitshinweise und die Warnvermerke in dieser Bedienungsanleitung zu beachten.

Beachten Sie bitte das Beschädigungen, die durch Änderungen und unsachgemäße Behandlung am Gerät verursacht werden, nicht unter die Garantie fallen.

Dieses Gerät enthält keine zu wartenden Teile. Das Instandhalten des Gerätes darf nur von qualifiziertem Personal durchgeführt werden.

#### *WICHTIG:*

*Der Hersteller übernimmt keine Gewährleistung für Schäden, die durch die Nichtbeachtung dieser Bedienungsanleitung oder irgendeine nicht authorisierte Änderung am Gerät verursacht werden.*

- Lassen Sie die Netzleitung nie mit anderen Kabeln in Kontakt kommen! Seien Sie vorsichtig beim Umgang mit Netzleitungen und -anschlüssen.
- Löschen Sie nie Warnhinweise oder informative Kennsätze von dem Gerät.
- Schrauben Sie das Gerät nicht auseinander, und modifizieren Sie nie das Gerät.
- Stecken Sie nie Objekte in die Entlüftungsöffnungen.
- Schalten Sie nie dieses Gerät über ein Dimmerpack.
- Nie das Gerät in kurzen Intervallen an- und ausschalten, da die Lebensdauer erheblich reduziert wird.
- Das Gerät nur in Innenräumen benutzen, vermeiden Sie Kontakt mit Wasser oder anderen Flüssigkeiten.
- Vermeiden Sie Flammen und setzen Sie das Gerät nicht nah an feuergefährliche Flüssigkeiten oder Gase.
- Gerät bei Nichtbenutzung und vor jeder Reinigung vom Netz trennen! Fassen Sie dazu den Netzstecker an der Griffläche an und ziehen Sie niemals an der Netzleitung!
- Vergewissern Sie sich, daß die anzuschließende Netzspannung nicht höher ist als auf der Rückseite angegeben.
- Achten Sie darauf, daß die Netzleitung nie gequetscht oder beschädigt werden kann. Überprüfen Sie das Gerät und die Netzleitung von Zeit zu Zeit auf Beschädigungen.
- Wenn das Gerät herunter gefallen ist oder angeschlagen wird, trennen Sie die Hauptstromversorgung sofort. Lassen Sie das Gerät vor neuer Inbetriebnahme von einem qualifizierten Techniker kontrollieren.
- Das Gerät darf nicht in Betrieb genommen werden, wenn es starken Temperatur-Schwankungen (z.B. nach Transport) ausgesetzt worden ist. Das dabei entstehende Kondenswasser kann Ihr Gerät zerstören. Lassen Sie das Gerät solange ausgeschaltet, bis es Zimmertemperatur erreicht hat!
- Sollte Ihr Showtec Gerät einmal nicht mehr ordnungsgemäß arbeiten, schalten Sie es bitte sofort ab. Verpacken Sie das Gerät sorgfältig (am besten in der Originalverpackung) und schicken Sie es zu Ihrem Showtec-Händler .
- Lassen Sie Ihr Showtec Gerät vor Reinigungs- und Wartungsarbeiten abkühlen.
- Reparaturen, Instandhaltung und elektrischer Anschluß sollen von einem qualifizierten Techniker durchgeführt werden.
- Nur Sicherungen des gleichen Typen und Bewertung für Wiedereinbau verwenden.
- Das Gerät entspricht der Schutzklasse I. Deshalb ist es unbedingt notwendig, das der Gelb / Grüne Schutzleiter angeschlossen wird.
- GARANTIE: Bis ein Jahr nach Erwerb.

### **ANMERKUNGEN***:*

Dieses Gerät ist nicht für den Dauerbetrieb konzipiert. Konsequente Betriebspausen erhöhen die Lebensdauer des Gerätes.

Wird das Gerät anders verwendet als in dieser Bedienungsanleitung beschrieben, kann dies zu Schäden am Produkt führen und der Garantieanspruch erlischt.

Außerdem ist jede andere Verwendung mit Gefahren, wie z. B. Kurzschluß, Brand, elektrischem Schlag, Abstürzen usw. verbunden.

Sie gefährden Ihre eigene Sicherheit und die Sicherheit von anderen!

*Unsachgemäße Installationen können Personen- oder Sachschäden verursachen!*

# **GERÄTEBESCHREIBUNG**

### **Features**

Der Scanmaster 1 ist ein Scan-controller von Showtec.

- 192 DMX-Kanäle für 12 Scanner mit max. 16 DMX-Adressen
- 30 Banks aus 8 programmierbaren Szenen
- 6 Chasermuster aus 240 programmierten Szenen von 30 Banks mit LOOP Funktion
- 8 Regler für Handsteuerung
- Chasergeschwindigkeit und Fade-Time der automatischen Programme (Szenen und Chasermuster) kontrollierbar
- Fade-Time-Steuerung aller DMX-Kanäle
- Blackout-Master
- Manuelles Überschreiben
- Eingebautes Mikrofon zur Musikerkennung / zum Start der Musik
- MIDI-Steuerung über Banks, Chases und Blackout
- Datenspeicher bei Unterbrechung
- LCD Anzeige

ANMERKUNG: Eine Kenntnis von MIDI und DMX ist notwendig, um alle Funktionen dieses Gerätes auszunutzen.

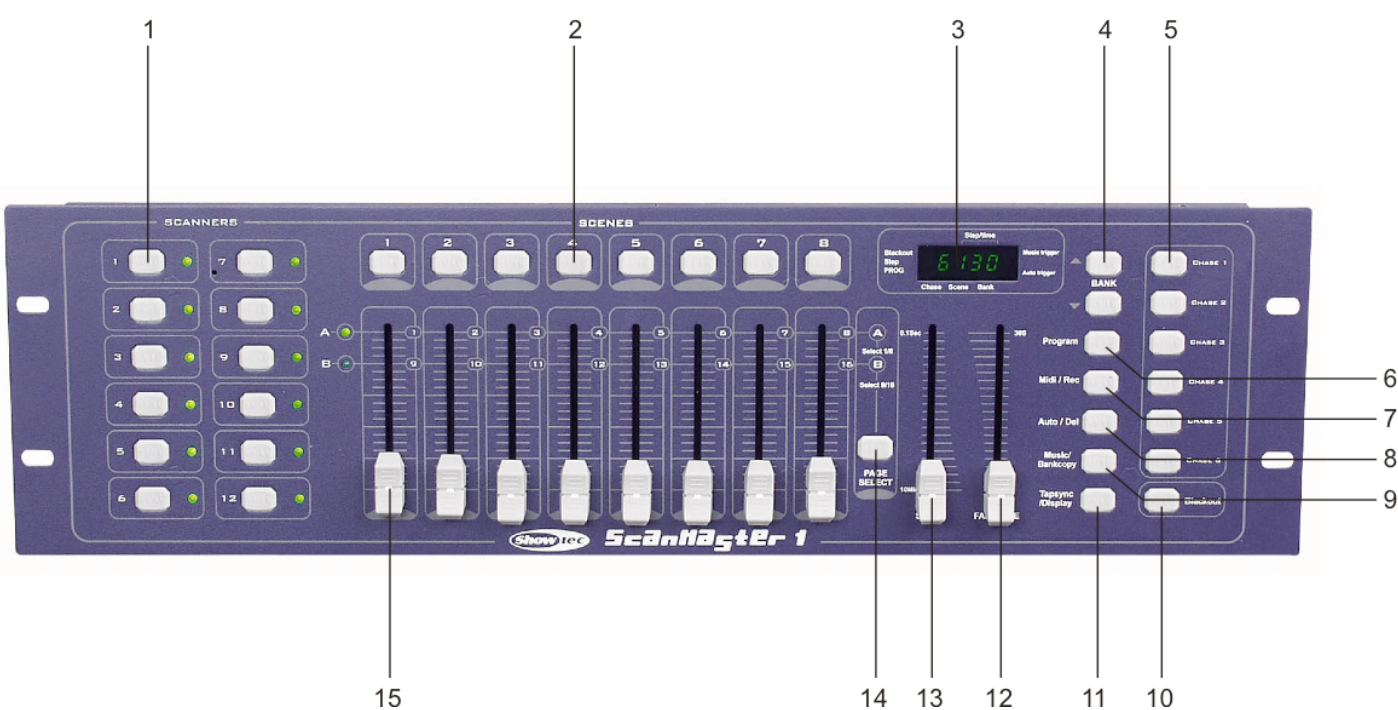

# **Geräteübersicht**

**Abb. 1**

## **Frontseite**

**1)** Scanner-Tasten (1-12)

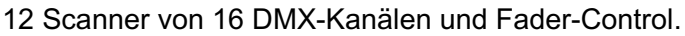

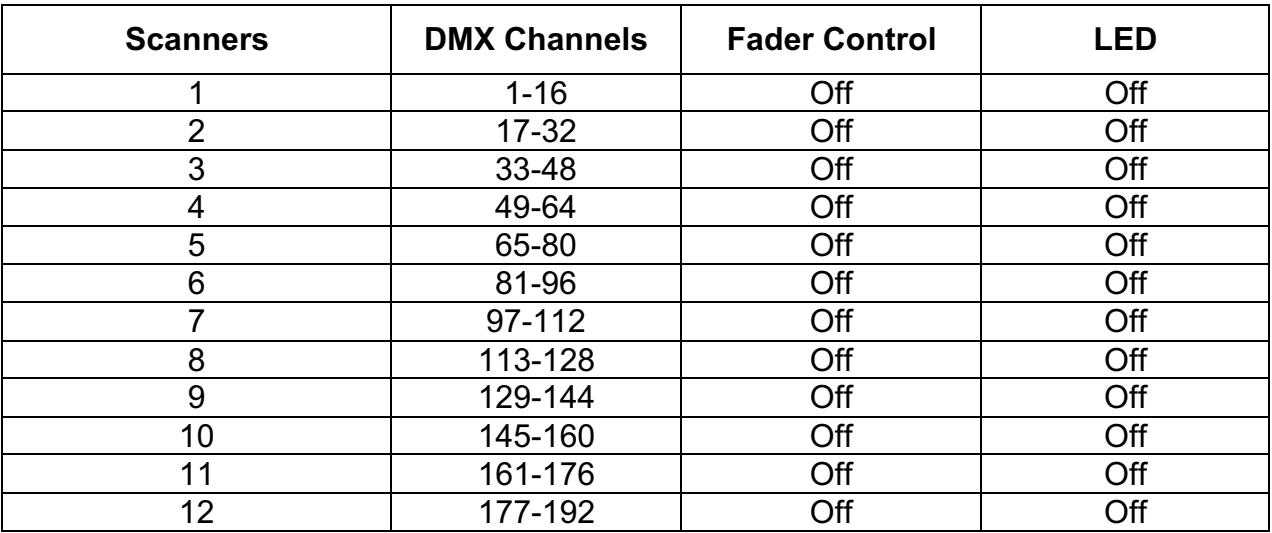

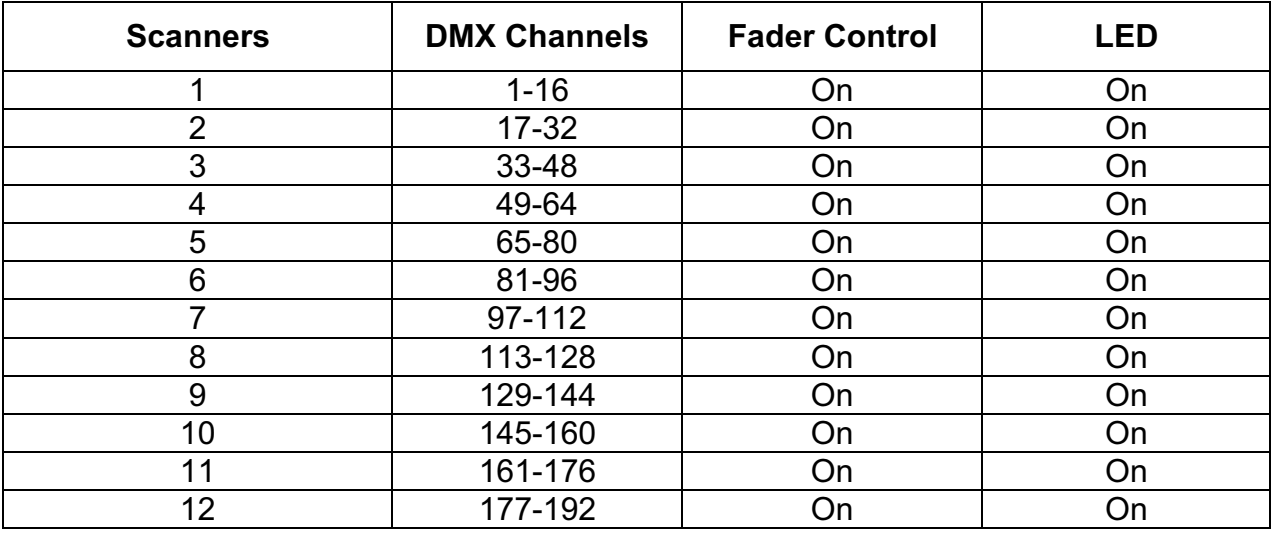

Drücken Sie eine Scanner-Taste, um eine manuelle Fader-Control einzuschalten. Drücken Sie die Scanner-Taste nochmals, um die Fader-Control auszuschalten. Die LED neben den Tasten leuchtet oder erlischt, um diese Auswahl anzuzeigen.

**2)** Scene-Tasten: Drücken Sie die Scene-Tasten, um Ihre Szenen zu laden oder zu sammeln. Es gibt ein Maximum von 240 programmierbaren Szenen.

- **3)** Segment-Display: Zeigt die aktuelle Akivität bzw. den Programmstatus.
- **4)** Bank-Tasten (UP/ DOWN): Drücken Sie die Up / Down-Tasten, um eine aus 30 Banks zu wählen.
- **5)** Chase-Taste (1-6): Wird zur Auswahl Ihrer programmierten Chasermuster, die maximal aus 240 Szenen bestehen, verwendet.
- **6)** Programm-Taste: Aktiviert den Programm-Mode.
- **7)** MIDI / Rec-Taste: Steuert die MIDI-Bedienung oder nimmt Programme auf.
- **8)** Auto / Delete-Taste: Aktiviert den Auto-Mode oder löscht Szenen und Chases.
- **9)** Music / Bank-Copy-Taste: Aktiviert den Music-Mode oder entwirft Szenen und Chaseprogramme.
- **10)** Blackout-Taste: Blendet den Kanal-Output aus.
- **11)** Tap-Sync / Display: Baut einen Standard-Beat auf oder ändert die Display-Werte zwischen % und 255.
- **12)** Fade-Time-Slider: Reguliert die Fade-Time. Die Fade-Time ist die Zeitspanne, die ein Scanner benötigt, um von einer Position zur anderen zu gelangen. Bei einem Dimmer z. B. die Zeit
	- zwischen Ein und Ausblenden.
- **13)** Speed-Slider (Geschwindigkeitsregler): Regelt die Chase-Geschwindigkeit der Szenen.
- **14)** Page-Select-Taste: Wählt Regler für den Scanner aus Page A (1-8) und Page B (9-16).
- **15)** Faders (Regler): Mit diesen Fadern wird die Intensität der Kanäle 1-8 oder 9-16 gesteuert, je nach ausgewählter Seite.

### **Rückseite**

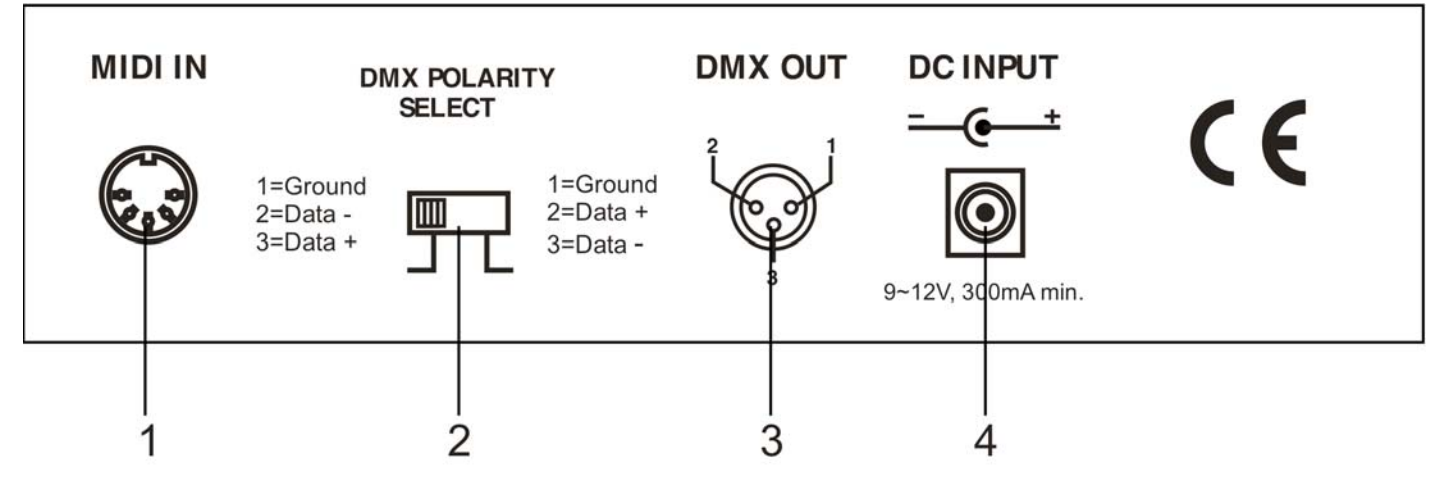

**Abb. 2**

**1)** MIDI-IN: MIDI-Daten-Empfang.

- **2)** Auswahl der DMX-Pole: Wählt die DMX-Pole aus.
- **3)** DMX-Out: Dieser Anschluß sendet Ihren DMX-Wert zum DMX-Scanner oder zum DMX-Pack.
- **4)** DC-Input: DC 9-12V, 300 mA min.

# **Installation**

#### **Installieren Scanmaster 1**

Entfernen Sie jegliches Verpackungsmaterial. Vergewissern Sie sich daß alle Schaumstoff- und Plastikeinlagen entfernt sind. Schrauben Sie das Gerät in ein 19" Rack. Verbinden Sie alle Kabel.

#### **Trennen Sie immer das Gerät von der elektrischen Hauptstromversorgung, vor Reinigungs- und Wartungsarbeiten.**

**Bei Beschädigungen, die durch Nichtbeachtung verursacht werden, erlischt der Garantieanspruch.**

# **Aufstellung und Bedienung**

Bevor Sie das Gerät anschließen, überprüfen Sie immer die Netzspannung. Die Betriebsspannung ist auf der Rückseite des Gerätes angegeben.

Versuchen Sie nie, ein 120V Produkt an 230V anzuschliessen oder umgekehrt.

#### **Allgemein**

Diese Einheit ermöglicht Ihnen das Einprogrammieren von 12 Scanner aus 16 DMX-Kanälen, 30 Banks aus 8 programmierbaren Szenen, 6 Chasermuster aus 240 programmierten Szenen unter Verwendung von 8 Reglern und anderen Funktionstasten. Bis zu 8 Szenen können in eine Bank programmiert werden, und die Summe von 240 programmierten Szenen kann in einem Chase gesammelt werden und die Szenen können durch Musik, Auto, Tap Sync, MIDI und Manual gestartet werden.

#### **Display-Information**

Das Segment-Display besteht aus 4 Ziffern. Die erste Ziffer zeigt die aktiven Chasenummern (1-6), die zweite Ziffer zeigt die Nummern der aktiven Szenen (1-8) und die dritte und vierte Ziffer die Nummer der Programmbank (01-30).

Im Auto-Mode gibt ein Lämpchen in der rechten unteren Ecke des Segment-Displays neben "Auto trigger" die Auswahl an.

Im Music-Mode zeigt ein Lämpchen in der oberen rechten Ecke des Segment-Displays neben "Music trigger" die Auswahl an.

Im Blackout-Mode zeigt ein schnell blinkendes Licht die Auswahl in der oberen linken Ecke des Segment-Displays neben "Blackout" an.

Im Program-Mode zeigt ein schnell blinkendes Licht die Auswahl in der unteren linken Ecke des Segment-Displays neben "PROG" an.

### **2.1 Programm aktivieren**

Wenn POWER eingeschaltet ist, startet das Gerät automatisch im Manual-Mode.

Drücken Sie die Programm-Taste für 3 Sekunden, um den Program-Mode zu aktivieren. Ein schnell blinkendes Licht im Segment-Display neben "PROG." zeigt diese Auswahl an.

#### **2.2 Szenen programmieren**

**1)** Program-Mode aktivieren.

**2)** Drücken Sie die Fixture-Taste, um die Fader-Steuerung zu aktivieren, die von der erleuchteten LED angezeigt wird.

 Sie können mehrere Anlagen (Fixtures) zur gleichen Zeit auswählen, indem Sie auf diese Fixture-Tasten tippen. So können Sie mit diesem Gerät mehrere Anlagen zur gleichen Zeit zuordnen.

- **3)** Entwerfen Sie mit den Reglern eine gewünschte Szene. Der DMX-Wert beträgt 0, wenn der Regler ganz unten ist und 255, wenn er voll aufgedreht ist (oben).
- **4)** Falls nötig, tippen Sie auf die Page-Select-Taste, um die zweite Eingabe der 8 DMX-Kanäle zu kontrollieren.

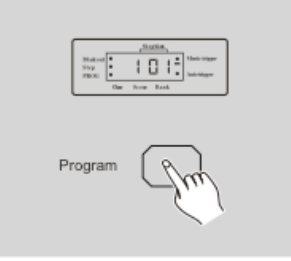

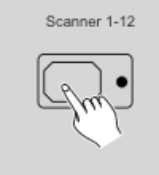

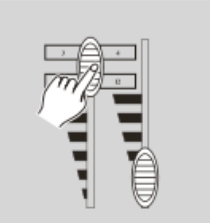

8

- **5)** Wenn die Szene so ist, wie Sie es sich vorstellen, tippen Sie auf die MIDI / Rec-Taste, um diese Szene in den Speicher einzuprogrammieren.
- **6)** Tippen Sie auf die Bank-Up / Down-Taste, um die Bank auszuwählen, in die Sie Ihre Szene einspeichern wollen. Sie können insgesamt aus 30 Banks auswählen. Sie können bis zu 8 Szenen in jede Bank speichern.
- **7)** Tippen Sie auf die Scene-Taste, um Ihre Szene zu speichern. Alle LEDs und das Segment-Display blinken dreimal kurz, um diese Aktion zu bestätigen. Dann zeigt das Segment-Display diese Bank und die Szene.
- **8)** Wiederholen Sie die Arbeitsschritte 3-7, bis alle gewünschten Szenen in den Speicher einprogrammiert werden. Tippen Sie die Fixture-Taste nochmals, um die Fader-Control auszuschalten.

 Um einen anderen Scanner zuzuordnen, können Sie auf die entsprechende Fixture-Taste tippen, um die dazugehörige Fader-Control einzuschalten. Dann können Sie erneut mit der Programmierung beginnen.

- **9)** Wenn Sie nicht mit der Programmierung fortfahren möchten, halten Sie die Programmtaste für 3 Sekunden gedrückt, um den Programm-Modus zu verlassen. Das Blinklicht im Segment-Display erlischt und bestätigt damit diese Auswahl.
- **Beispiel:** Programmieren Sie mit den voll aufgedrehten Kanälen 1-8 Szenen in Folge in die Bank 2 und übertragen Sie diese Szenen auf die Anlage 2.
- 1. Programm aktivieren.
- 2. Tippen Sie auf die Fixture2-Taste, um die dazugehörige Fader-Control aufzudrehen.
- 3. Tippen Sie auf die Page-Select-Taste, um Page 8 auszuwählen.
- 4. Schieben Sie Fader 1 in die oberste Position.
- 5. Tippen Sie auf die MIDI / Rec-Taste.
- 6. Wählen Sie die Bank 2 mit der Bank-Up / Down-Taste.
- 7. Tippen Sie die Scene 1-Taste, um die erste Szene einzuspeichern.
- 8. Wiederholen Sie die Arbeitsschritte 4-7, bis alle 8 Szenen in die Programmbank 2 einprogrammiert

MIDI/Red

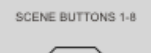

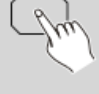

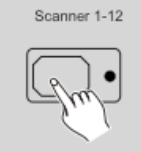

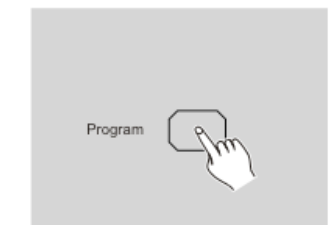

wurden.

- 9. Tippen Sie nochmals auf die Fixture 2-Taste, um die Fader-Control auszuschalten.
- 10. Drücken Sie die Programmtaste für 3 Sekunden, um den Programm-Modus zu verlassen.

### **2.2.1 Szenen bearbeiten**

- **1)** Programm aktivieren.
- **2)** Tippen Sie die Bank-Up / Down-Taste, um die Bank auszuwählen, die die zu bearbeitende Szene enthält.
- **3)** Wählen Sie die Szene, die Sie bearbeiten möchten, indem Sie die dazugehörige Scene-Taste wählen.

**4)** Betätigen Sie die Regler, um die gewünschten Einstellungen festzulegen.

**5)** Wenn Sie Ihre Änderungen gemacht haben, tippen Sie auf die MIDI / Rec-Taste.

**6)** Tippen Sie auf die Scene-Taste, die zu der Szene gehört, die Sie bearbeiten. Die ausgehende Szene wird überschrieben.

**Achtung:** Vergewissern Sie sich, dass Sie die gleichen Szenen in Step 3 und 6 auswählen. Andernfalls könnte versehentlich eine ausgehende Szene überschrieben werden.

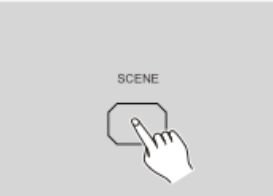

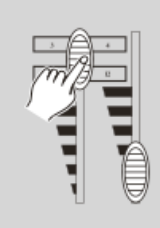

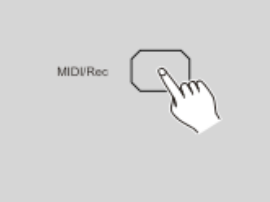

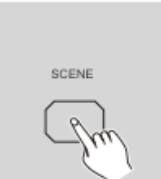

### **2.2.2 Scanner Kopieren**

Diese Funktion ermöglicht es Ihnen, die Einstellungen einer Anlage auf eine andere zu übertragen.

**1)** Halten Sie die Fixture-Taste, die Sie kopieren möchten, gedrückt.

**2)** Während Sie die eine Fixture-Taste halten, tippen Sie auf die andere Fixture-Taste, zu der Sie kopieren möchten.

### **2.2.3 Eine Szene kopieren**

- **1)** Programm aktivieren.
- **2)** Tippen Sie die Bank-Up / Down-Taste, um die Bank auszuwählen, die die Szene enthält, die Sie kopieren möchten.
- **3)** Wählen Sie die Szene, die Sie kopieren möchten, indem Sie auf die Scene-Taste tippen.

**4)** Tippen Sie auf die Bank-Up / Down-Taste, um die Bank auszuwählen, zu der Sie die Szene kopieren möchten.

**5)** Tippen Sie auf die MIDI / Rec-Taste.

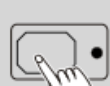

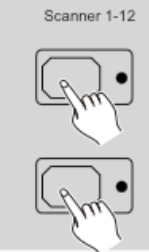

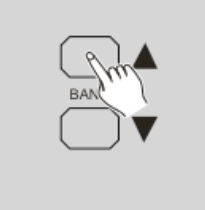

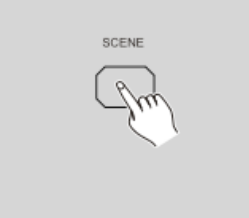

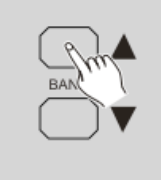

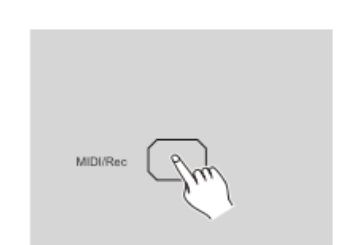

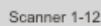

- 
- **2)** Halten Sie die Auto / Del-Taste gedrückt. Während Sie die Auto / Del-Taste gedrückt halten, tippen Sie die Scene-Taste, die die Szene enthält, die Sie löschen möchten.

 Wenn eine programmierte Szene gelöscht ist, werden alle DMX-Kanäle in dieser Szene auf Null gesetzt.

#### **2.2.5 Alle Szenen löschen**

Diese Funktion setzt alle DMX-Kanäle auf 0 Output zurück.

- **1)** Wenn POWER ausgeschaltet ist, halten Sie die Program und Bank-Down-Tasten gleichzeitig gedrückt.
- **2)** Schalten Sie erneut POWER ein, alle Szenen sollten wieder im Normalmodus sein.

#### **2.2.6 Bank kopieren**

- **1)** Programm aktivieren.
- **2)** Tippen Sie auf die Bank-Up / Down-Taste, um die Bank zu wählen, die Sie kopieren möchten.
- **3)** Tippen Sie auf die MIDI / Rec-Taste.

### **6)** Tippen Sie auf die Scene-Taste, zu der Sie die Szene kopieren möchten.

#### **2.2.4 Eine Szene löschen**

**1)** Tippen Sie die gewünschte Scene-Taste, um die Szene auszuwählen, die Sie löschen möchten.

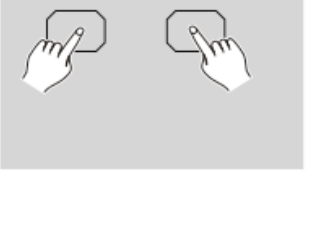

SCENE

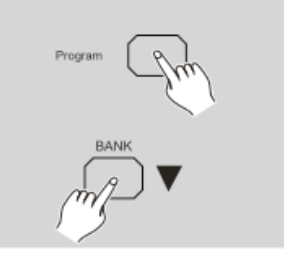

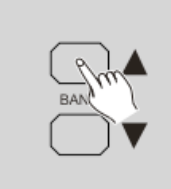

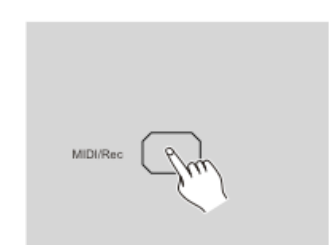

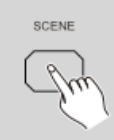

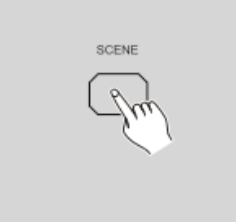

- **4)** Tippen Sie auf die Bank-Up / Down-Taste, um die Bank auszuwählen, zu der Sie kopieren möchten.
- **5)** Tippen Sie auf die Music / Bank-Copy-Taste, alle LEDs und das Segment-Display blinken dreimal kurz auf und zeigen an, dass diese Funktion abgeschlossen wurde.
- **6)** Drücken Sie die Programm-Taste für 3 Sekunden, um den Programm-Modus zu verlassen.

### **2.3 Chasemuster programmieren**

Bevor Sie ein Chasermuster programmieren, müssen Sie Szenen programmieren. Diese Funktion ermöglicht Ihnen das Speichern von bis zu 240 Szenen in einen Chase.

- **1)** Programm aktivieren.
- **2)** Tippen Sie die Chase-Taste, um den Chase auszuwählen, den Sie programmieren möchten. Sie können jedesmal nur einen Chase auswählen.
- **3)** Wählen Sie eine gewünschte Szene aus einer Bank, die Szenen gespeichert / gesammelt hat (wie im Abschnitt Szenen programmieren beschrieben).
- **4)** Tippen Sie die MIDI / Rec.-Taste.
- **5)** Wiederholen Sie die Arbeitsschritte 3-4, bis Sie Ihren gewünschten Effekt erreicht haben.

Sie können bis zu 240 Szenen in einen Chase aufnehmen.

# **2.3.1 Eine Reihe von Szenen in einen Chase programmieren**

- **1)** Programm aktivieren.
- **2)** Wählen Sie den Chase mit den Chase-Tasten 1-6.
- **3)** Benutzen Sie die Bank-Up / Down-Taste, um die Bank auszuwählen, die die Szenen enthält, die Sie kopieren möchten.
- **4)** Tippen Sie auf die Music / Bank-Copy-Taste.

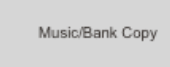

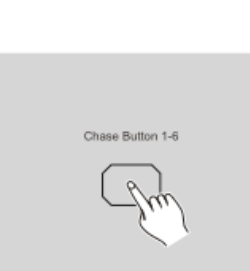

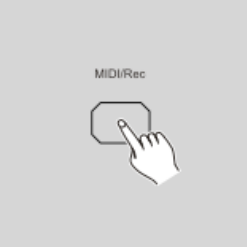

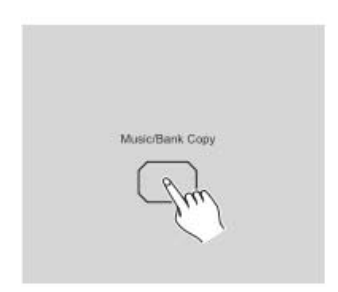

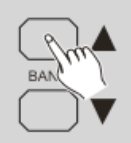

**5)** Tippen Sie auf die MIDI / Rec-Copy-Taste, alle LEDs und das Segment-Display blinken dreimal kurz auf und zeigen an, dass alle 8 Szenen aus dieser Bank in diesen Chase programmiert wurden.

# **2.3.2 Einen Step hinzufügen**

- **1)** Programm aktivieren.
- **2)** Wählen Sie den Chase, dem Sie einen Step hinzufügen wollen.
- **3)** Tippen Sie die Tap-Sync / Display-Taste, dadurch leuchtet ein Lämpchen neben "Step" auf. Die erste Ziffer im Segment-Display zeigt den Chase und die nächsten drei Ziffern den entsprechenden Step.
- **4)** Tippen sie auf die Bank-Up / Down-Taste, um zu dem Step zu scrollen, dem Sie einen Step hinzufügen möchten.
- **5)** Tippen Sie die MIDI / Rec-Taste, das Segment-Display liest den nachsthöheren Step.

 Wenn Sie z. B. einen Step zwischen 3 und 4 einfügen möchten und zum Step 3 scrollen, liest das Segment-Display Step 4 wenn Sie auf die MIDI / Rec-Taste drücken.

- **6)** Tippen Sie nochmals auf die Tap-Sync / Display-Taste, das Segment-Display zeigt den aktuellen Chase, die Scene und die Bank an. Entwerfen Sie eine gewünschte Szene und nehmen Sie sie als neuen Step auf oder wählen Sie eine programmierte Szene, die Sie in diesen Chase integrieren möchten.
- **Tips:** Sie können auf die Tap-Sync / Display-Taste drücken, um den Display-Mode zwischen Step und der Bank zu verändern.

 $\frac{m}{m}$ , 8888 Tap Sync/Displ

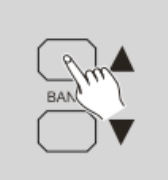

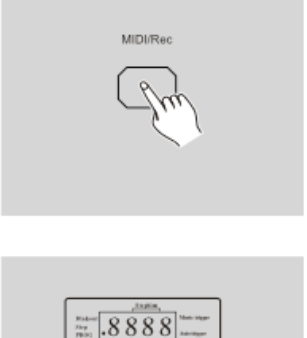

ap Sync/Displa

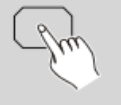

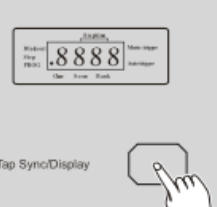

**7)** Tippen Sie nochmals auf die MIDI / Rec-Taste, alle LEDs und das Segment-Display blinken dreimal kurz auf und zeigen an, dass der neue Step in den Chase integriert wurde.

### **2.3.3 Einen Step löschen**

- **1)** Programm aktivieren.
- **2)** Wählen Sie einen Chase, der einen Step enthält, den Sie löschen möchten.
- **3)** Wenn Sie auf die Tap-Sync / Display-Taste tippen, werden die Steps auf dem Segment-Display angezeigt.
- **4)** Tippen Sie auf die Bank-Up / Down-Taste, um zu dem Step zu scrollen, den Sie löschen wollen.
- **5)** Tippen Sie auf die Auto- / Del.-Taste, um den Step zu löschen. Alle LEDs und das Segment-Display leuchten dreimal kurz und zeigen an, dass dieser Step gelöscht wurde.

### **2.3.4 Einen Chase löschen**

- **1)** Wählen Sie den Chase, den Sie löschen möchten.
- **2)** Halten Sie die Auto / Del.-Taste gedrückt. Tippen Sie auf die Chase-Taste, während Sie die Auto / Del.-Taste gedrückt halten. Alle LEDs und das Segment-Display blinken dreimal kurz auf und zeigen an, dass dieser Chase gelöscht wurde.

# **2.3.5 Alle Chasermuster löschen**

- **1)** Wenn POWER ausgeschaltet ist, halten Sie die Auto / Del.- und Bank-Down-Tasten gleichzeitig gedrückt.
- **2)** Schalten Sie POWER wieder ein.

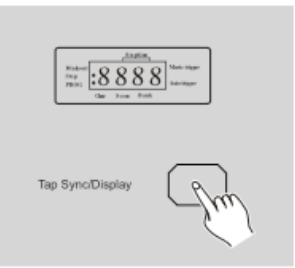

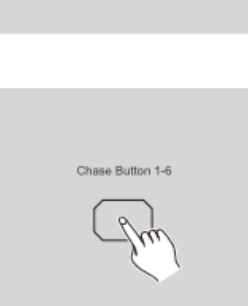

Auto/Del

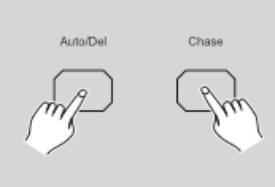

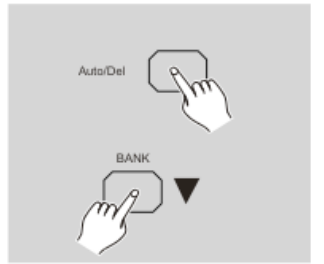

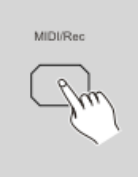

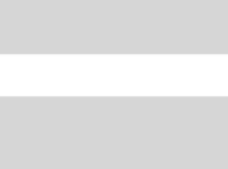

15

# **2.4 Szenen abspielen**

### **2.4.1 Manual-Mode**

- **1)** Wenn POWER eingeschaltet ist, steht das Gerät automatisch im Manual-Mode.
- 2) Vergewissern Sie sich, dass die "Audio trigger" und "Music trigger"-Anzeigen im Segment-Display beide aus sind.
- **3)** Benutzen Sie die Bank-Up / Down-Taste, um die Bank auszuwählen, die die Szenen enthält, die Sie abspielen möchten.
- **4)** Tippen Sie auf die Scene-Taste, um die Szene auszuwählen, die Sie abspielen möchten.

### **2.4.2 Auto-Mode**

Diese Funktion ermöglicht das Abspielen einer Reihe von programmierten Szenen in einer Schleife

**1)** Tippen Sie auf die Auto / Del.-Taste, um den Audio-Mode zu aktivieren. Ein Lämpchen neben "Auto trigger" gibt den Auto-Mode an.

- **2)** Benutzen Sie die Bank-Up / Down-Taste, um eine Ansammlung von Szenen zum Abspielen zu wählen.
- **3)** Nach der Auswahl der Ansammlung von Szenen, die Sie abspielen möchten, können Sie mit dem Speed-Slider (oder Tap-Sync / Display-Taste) und dem Fade-Time-Slider die Szenen mit den gewünschten Effekten einstellen.

#### **Hinweis**

Die Tap-Sync-Taste wird dazu benutzt, die Geschwindigkeit festzulegen. Die Tasten werden mehrere Male gedrückt, die letzten beiden Tastenschaltungen definieren die Geschwindigkeit mit einem Maximum von 10 Min. Tap-Sync. Überschreibt jede vorherige Eingabe / Einstellung des Speed-Sliders, bis der Slider wieder bewegt wird.

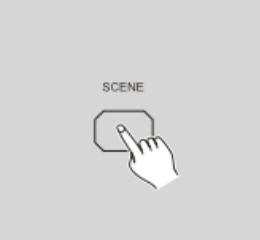

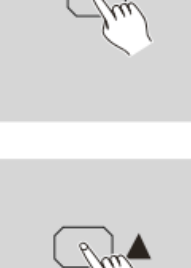

Auto/Del

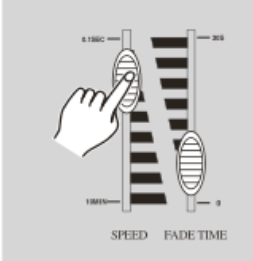

**4)** Tippen Sie erneut auf die Auto / Del.-Taste, um den Auto-Modus zu verlassen.

### **2.4.3 Music-Mode**

**1)** Tippen Sie auf die Music / Bank-Copy, um den Music-Mode zu aktivieren. Ein Lämpchen neben "Music trigger" zeigt den Music-Mode an.

- **2)** Benutzen Sie die Bank-Up / Down-Taste, um die Bank auszuwählen, die die Szenen enthält, die Sie abspielen möchten. Die Szenen, die Sie ausgewählt haben, chasen in einer Abfolge im Einklang mit dem Musikrhythmus, der vom eingebauten Mikrofon erkannt wurde.
- **3)** Tippen Sie nochmals auf die Music / Bank-Copy-Taste, um den Music-Mode zu verlassen.

#### **2.5 Chasermuster abspielen**

**Sie müssen Szenen programmieren, bevor Sie Chases abspielen können.**

#### **2.5.1 Manual-Mode**

- **1)** Wenn POWER eingeschaltet ist, schaltet dieses Gerät automatisch in den Manual-Mode.
- **2)** Wählen Sie Ihren gewünschten Chase, indem Sie eine der 6 Chase-Tasten tippen. Ein zweiter Tastendruck deaktiviert diese Funktion.
- **3)** Benutzen Sie den Fade-Time-Slider, um die aktuellen Szenen den gewünschten Effekten zuzuordnen.
- **4)** Scrollen Sie mit der Bank-Up / Down-Taste durch den Chase, um alle angesammelten Szenen abzuspielen.

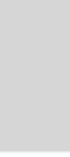

Music/Bank Copy

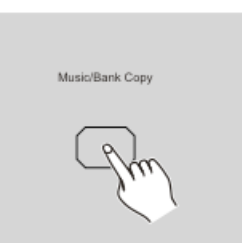

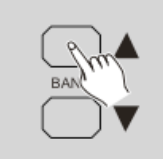

### **2.5.2 Auto-Mode**

**1)** Tippen Sie auf die Auto / Del.-Taste, um den Auto-Mode zu aktivieren. Ein Lämpchen neben "Auto trigger" zeigt den Auto-Mode an.

**2)** Wählen Sie den gewünschten Chase, indem Sie auf eine von 6 Chase-Tasten tippen. Ein zweites Tippen auf die Taste deaktiviert diese Funktion wieder.

**3)** Benutzen Sie den Speed-Slider (oder Tap-Sync) und den Fade-Time-Slider, um dem Chase die gewünschten Effekte zuzuweisen.

 Sie können mehrere Chases gleichzeitig auswählen, die Chases laufen in der Reihenfolge, in der Sie die Chases auswählen.

#### **2.5.3 Music-Mode**

- **1)** Tippen Sie auf die Music / Bank-Copy-Taste, um den Music-Mode zu aktivieren. Ein Lämpchen im Segment-Display neben der Funktion , Music trigger" gibt den Music-Mode an.
- **2)** Wählen Sie den gewünschten Chase, indem Sie auf eine der 6 Chase-Tasten tippen. Der Chase wird vom Musikrhythmus ausgelöst. Sie können mehrere Chases gleichzeitig auswählen.

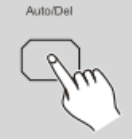

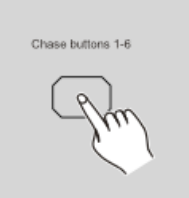

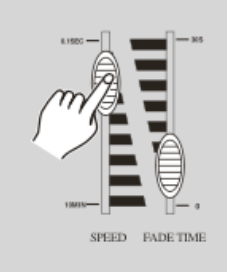

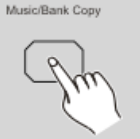

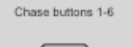

### **2.6 MIDI-Steuerung**

### **2.6.1 MIDI-Kanal-Einstellung**

- **1)** Halten Sie die MIDI / Rec-Taste für 3 Sekunden gedrückt, die letzten zwei Ziffern des Segment-Displays leuchten auf und zeigen somit an, dass die MIDI-Kanal-Einstellung bereit ist.
- **2)** Benutzen Sie die Bank-Up / Down-Taste, um die DMX-Kanäle 01-16 auszuwählen, die Sie den MIDI-Kanälen zuweisen möchten.
- **3)** Halten Sie die MIDI / Rec-Taste für 3 Sekunden gedrückt, um Ihre Einstellung zu speichern und die MIDI-Eingabe zu deaktivieren. Wenn Sie Ihre Eingabe nicht fortsetzen möchten, tippen Sie auf eine beliebige andere Taste (außer Bank-Up / Down-Tasten), um den MIDI-Mode zu verlassen.

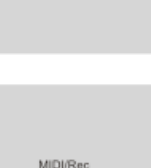

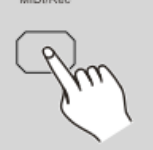

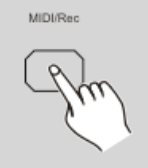

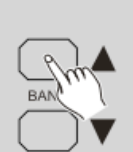

# **2.6.2 Ausführung**

Dieses Gerät empfängt Note-On-Signale, die das Abspielen von 15 Banks (01-15) von Szenen und 6 Chases von Szenen ermöglichen. Zusätzlich kann die Blackout-Funktion durch das MIDI-Signal ausgelöst werden.

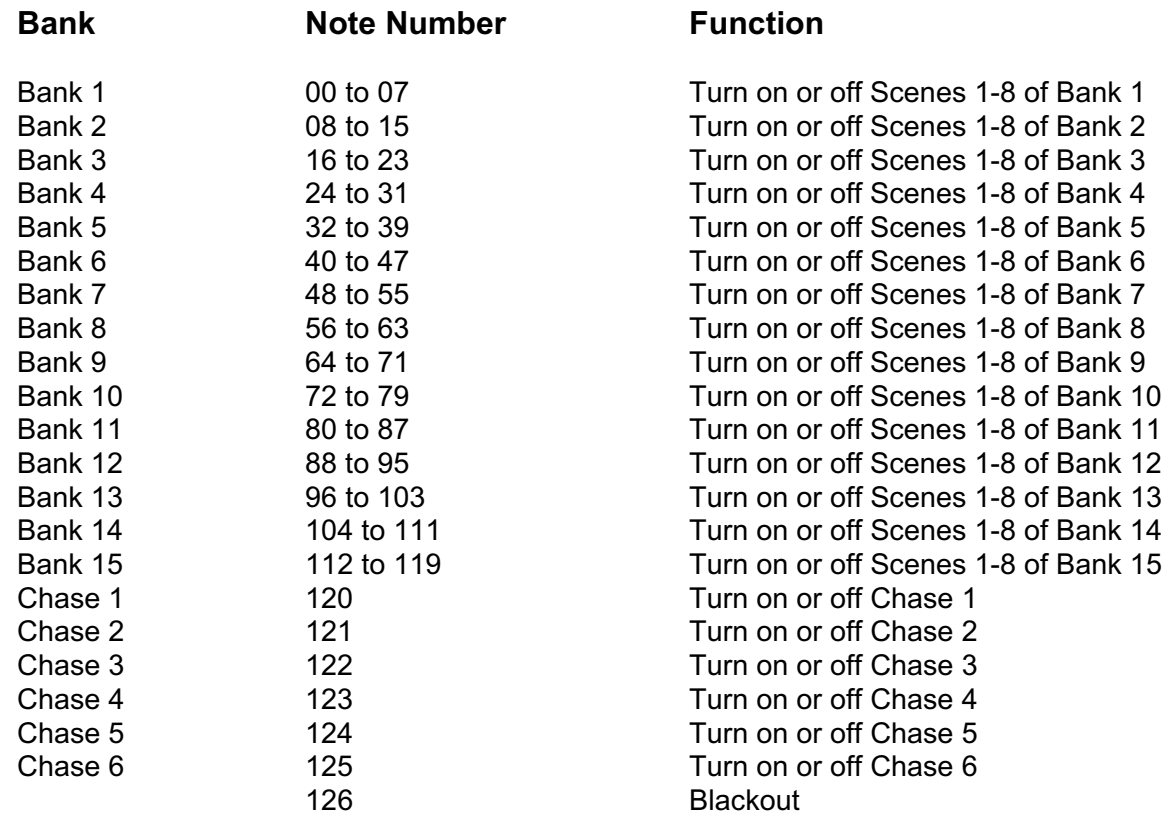

# **Wartung**

Der Showtec Scanmaster 1 benötigt fast keine Wartung. Sie sollten das Gerät jedoch sauber halten. Trennen Sie das Gerät vom Netz und wischen Sie dann das Gehäuse mit einem feuchten Tuch ab. Tauchen Sie das Gerät nicht in eine Flüssigkeit. Benutzen Sie nie Spiritus oder Lösungsmittel. Halten Sie Anschlüsse sauber. Trennen Sie das Gerät vom Netz und wischen Sie dann die Anschlüsse mit einem feuchten Tuch ab. Stellen Sie sicher, daß die Anschlüsse ganz trocken sind, bevor Sie das Gerät benutzen oder ans Netz anschliessen.

# **Fehlersuche**

Showtec Scanmaster 1

Diese Fehlersuchanleitung soll Ihnen helfen, einfache Probleme zu lösen.

Wenn ein Problem auftritt, führen Sie die unten genannten Schritte in der Reihenfolge durch, bis eine Lösung gefunden ist. Sobald das Gerät richtig funktioniert, führen Sie keine weiteren Schritte durch.

- **1.** Sollten die Scanner nicht richtig funktionieren, dann sollten Sie das Gerät vom Netz trennen.
- **2.** Kontrollieren Sie die Anschlüsse und die Stromversorgung vom Scanner und von Scanmaster 1.
- **3.** Wenn alles richtig ist, schliessen Sie das Gerät wieder ans Netz an.
- **4.** Sollte nach 30 Sekunden noch immer nichts passieren, schalten Sie das Gerät ab und trennen Sie das Gerät vom Netz.
- **5.** Schicken Sie das Gerät zu Ihrem Showtec-Händler .

# **Produktbeschreibung**

Modell: Showtec Scanmaster 1 Spannungsversorgung : DC 9~12 V, 300 mA min. DMX-Output: 3-polige XLR-Buchse, female MIDI-Signal: 5-poliges Standard-Interface Audio Input: Durch eingebautes Mikrofon Maße : 482 x 132 x 73 mm (LxBxH) Gewicht : 2,5 kg

Design und Produktbeschreibungen sind abhängig von Änderungen ohne vorherige Ankündigung.

 $\epsilon$